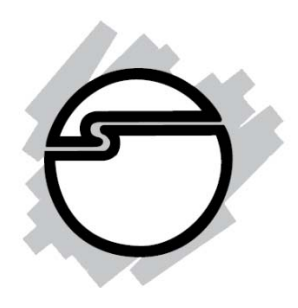

# **Micro HDMI to VGA with Audio Adapter Quick Installation Guide**

### **Introduction**

The *Micro HDMI to VGA with Audio Adapter* converts HDMI signals from a portable device, such as a laptop, smart phone or tablet PC to VGA with analog and digital S/PDIF audio

### **Key Features and Benefits**

- Compliant with HDMI specification
- Supports up to 1920x1080 resolution
- Supports 1080p with a on-chip 16-bit DAC
- HDMI receiver with equalizer
- On-chip Audio Decoder to support 2-channel IIS (analog, 3.5mm) and S/PDIF digital (optical) audio outputs
- Supports audio soft mute
- Low stand‐by current at power down mode

## **System Requirements**

- Micro HDMI equipped devices
- Windows® 7 (32‐/64‐bit) / Vista (32‐/64‐bit) / XP (32‐/64‐bit) and later
- Android® 2.3 or newer

### **Package contents**

- *Micro HDMI to VGA with Audio Adapter*
- Micro HDMI to Micro HDMI cable (D-Type)
- USB to DC cable
- Quick Installation Guide

#### **Layout**

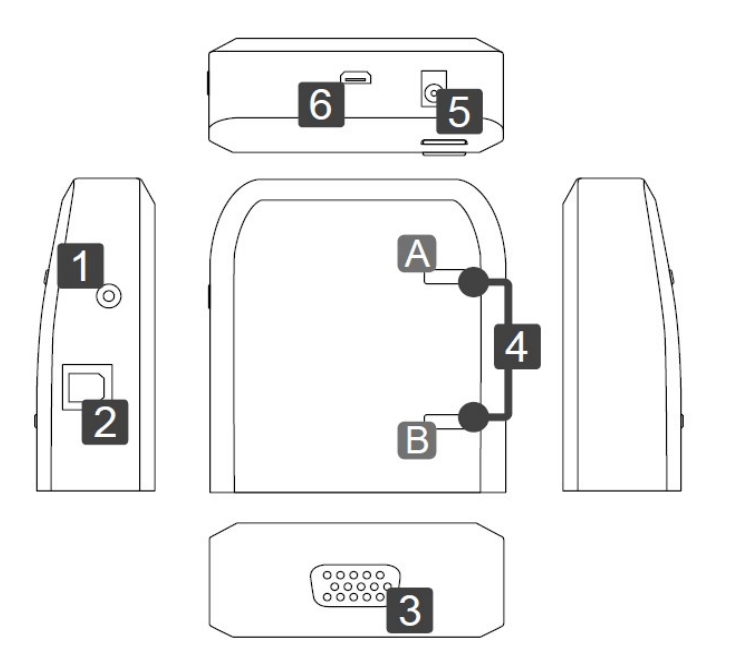

#### **Figure 1: Front Panel Layout**

- 1. **3.5mm audio jack**: Connect to speakers or earphone/ headphone
- 2. **SPDIF output:**  Connect to a S/PDIF speakers
- 3. **VGA connector:**  Connect to a monitor or projector
- 4. **Volume buttons:**
	- Press and hold **A** button to decrease the volume. Press and hold **B** button to increase the volume.
	- Press **A** and **B** buttons at the same time to mute. To cancel mute, press any button. **Note:** This function is only available when connecting to analog speakers. They are not functional with S/PDIF speakers.
- 5. **Power jack:** Connect to a USB power cable (included). This is **optional** and not needed in most cases.
- 6. **Micro HDMI connector:** Connect to a portable device or computer.

#### **Specifications**

- Host interface: Micro HDMI (D-Type)
- HDMI input: Micro HDMI (D-Type)
- Output: VGA connector
- Audio:  $3.5$ mm phone jack & SPDIF jack
- Dimension:  $65 \times 60 \times 22$ mm (LxWxH) approx.
- Housing Material: Plastic
- Power Mode: Bus Power 5V & Self Power 5V
- **Power consumption:** 1675 mW Max.
- Resolution: 1920 x 1080, 1680 x 1050, 1440 x 900, 1400 x 1050, 1280 x 1024, 1280 x 800, 1280 x 720, 1024 x 768, 800 x 600, 640 x 480
- **Operation temperature:**  $10 \sim 40$  °C
- Storage temperature:  $-10 \sim 80$  °C
- Compliance: FCC, CE, RoHS

### **Installation**

This adapter is plug-n-play and there's no driver installation needed. Please note that most installation problems occur with the resolution mismatch between the source device and monitor. Please make sure the VGA monitor/projector is capable of supporting the resolutions outputted from source device, such as a portable device or computer.

- Do not attempt to service the unit yourself.
- Provide proper ventilation and air circulation, do not use near water.
- Keep objects that might damage the device a safe distance away and place the unit on a stable surface.
- Use only the USB power cable that came with the unit.
- Do not use liquid or aerosol cleaners to clean the unit. Always disconnect the power to the unit before cleaning.
- 1. Power off all devices connected to this adapter.
- 2. Connect the Micro HDMI to Micro HDMI cable to the adapter's Micro HDMI connector, then portable device or computer.
- 3. [Optional] Connect the USB power cable to your system's USB port (where applicable). Note: This is optional and not needed in most cases. If the Micro HDMI connection doesn't provide enough power, power off all devices, connect this cable, then turn on all connected devices.
- 4. Plug one end of VGA cable (not included) to the adapter and other end to a monitor or projector.
- 5. Connect the speakers or earphone to the 3.5mm audio jack. Alternatively, you can connect your S/PDIF speakers to the S/PDIF jack.

**Note: DO NOT** use the earphone continuously for long time. Exposure to high sound levels will impair your hearing and prolonged use may cause hearing defects regardless of the volume levels

- 6. Power on your display, then the rest of the devices connected to this adapter.
- 7. Installation is complete.

### **Resolution**

This adapter is plug‐n‐play and the resolution will be adjusted automatically once the adapter is plugged in.

To adjust the resolution in Windows on your computer, please follow the steps below. For portable devices, adjusting resolutions on the new monitor may not be possible. Please make sure the VGA monitor/projector is capable of supporting the resolutions outputted from source device.

- 1. Position the mouse anywhere on **Windows Desktop**.
	- Windows 7: Right‐click and select **Screen Resolution**.
	- Windows Vista: Right‐click and select **Personalize/Display Settings.**
	- Windows XP: Right‐click and select **Properties/Settings**.
- 2. A new monitor should appear here. Select it and adjust its resolution.

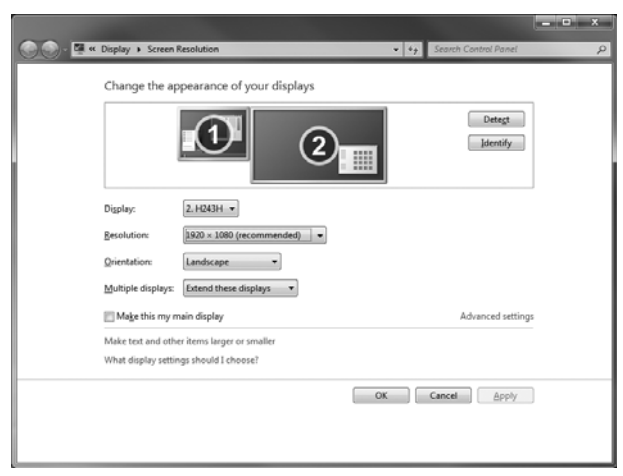

**Note:** The example shown here is from Windows 7. Other Windows operating systems will look slightly different.

### **Audio Settings in Windows**

If there's no audio output to the analog or S/PDIF jacks in Windows, go to **Control Panel** and change the default audio output settings to this new adapter.

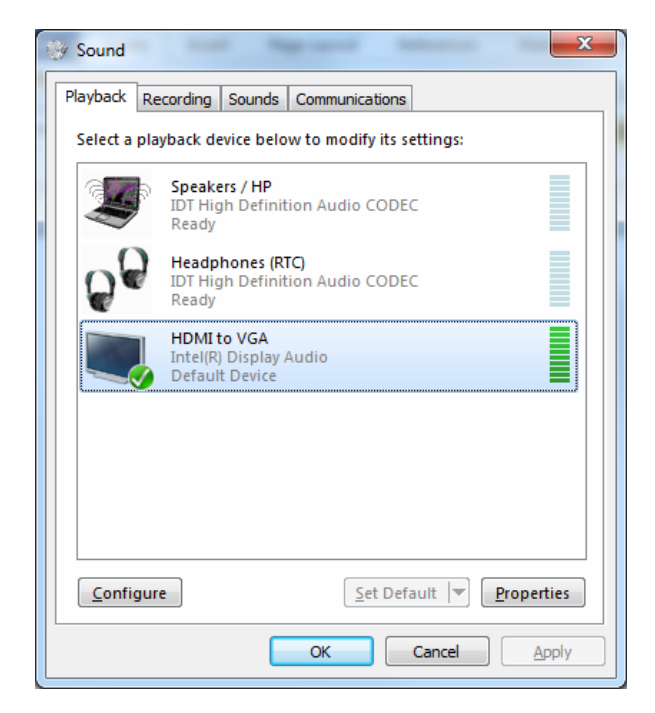

**Note:** The example shown here is from Windows 7. Other Windows operating systems will look slightly different.

#### **Technical Support and Warranty**

**QUESTIONS?** SIIG's **Online Support** has answers! Simply visit our website at *www.siig.com* and click on **Support**. Our online support database is updated daily with new drivers and solutions. Answers to your questions could be just a few clicks away. You can also submit questions online and one of our technical support analysts will promptly respond.

SIIG offers a 3-year manufacturer warranty with this product. This warranty covers the original purchaser and guarantees the product to be free of any defects in materials or workmanship for three (3) years from the date of purchase of the product.

SIIG will, at our discretion, repair or replace (with an identical product or product having similar features and functionality) the product if defective in materials or workmanship. This warranty gives you specific legal rights, and you may also have other rights which vary from state to state. Please see our web site for more warranty details.

A) If it is within the store's return policy period, please return the product to the store where you purchased from.

B) If your purchase has passed the store's return policy period, please follow these steps to have the product repaired or replaced.

**Step 1:** Submit your RMA request.

Go to **www.siig.com**, click **Support**, then **REQUEST A PRODUCT REPLACEMENT**, then RMA to submit a request to **SIIG RMA** or fax a request to 510-657-5962. Your RMA request will be processed, if the product is determined to be defective, an RMA number will be issued.

**Step 2:** After obtaining an RMA number, ship the product.

- Properly pack the product for shipping. All software, cable(s) and any other accessories that came with the original package must be included.
- Clearly write your RMA number on the top of the returned package. SIIG will refuse to accept any shipping package, and will not be responsible for a product returned without an RMA number posted on the outside of the shipping carton.
- You are responsible for the cost of shipping the product to SIIG at the following address:

**SIIG, Inc. 6078 Stewart Avenue Fremont, CA 94538-3152, USA RMA#:** 

 SIIG will ship the repaired or replaced product via Ground in the U.S. and International Economy outside of the U.S. at no cost to the customer.

### **About SIIG, Inc.**

Founded in 1985, SIIG, Inc. is a leading manufacturer of IT connectivity solutions (including Serial ATA and Ultra ATA Controllers, FireWire, USB, and legacy I/O adapters) that bridge the connection between Desktop/ Notebook systems and external peripherals. SIIG continues to grow by adding A/V and Digital Signage connectivity solutions to our extensive portfolio. All centered around the distribution and switching of A/V signals over CAT5/6, these products include matrix switches, distribution amplifiers, extenders, converters, splitters, cabling, and more.

SIIG is the premier one-stop source of upgrades and is committed to providing high quality products while keeping economical and competitive prices. High-quality control standards are evident by one of the lowest defective return rates in the industry. Our products offer comprehensive user manuals, user-friendly features, and most products are backed by a lifetime warranty.

SIIG products can be found in many computer retail stores, mail order catalogs, and e-commerce sites in the Americas, as well as through major distributors, system integrators, and VARs.

#### **PRODUCT NAME**

Micro HDMI to VGA with Audio Adapter

#### FCC RULES: TESTED TO COMPLY WITH FCC PART 15, CLASS B OPERATING ENVIRONMENT: FOR HOME OR OFFICE USE

#### **FCC COMPLIANCE STATEMENT:**

This device complies with part 15 of the FCC Rules. Operation is subject to the following two conditions: (1) This device may not cause harmful interference, and (2) this device must accept any interference received, including interference that may cause undesired operation.

#### **THE PARTY RESPONSIBLE FOR PRODUCT COMPLIANCE**

SIIG, Inc. 6078 Stewart Avenue Fremont, CA 94538-3152, USA Ph: 510-657-8688

Micro HDMI to VGA with Audio Adapter is a trademark of SIIG, Inc. SIIG and the SIIG logo are registered trademarks of SIIG, Inc. Microsoft and Windows are registered trademarks of Microsoft Corporation Other names used in this publication are for identification only and may be trademarks of their respective companies.

#### **April, 2012 Copyright © 2012 by SIIG, Inc. All rights reserved.**